# 연구윤리 확보를 위한 논문검사 서비스 안내 (카피킬러캠퍼스)

2014. 2. 11 대학원 교학팀

#### 1. 도입배경

가. 표절에 대한 사회적 이슈 증가 및 표절로 인한 학위 취소 발생

- 나. 학내/외에서 본교 학위논문의 질과 관련된 문제제기와 우려 증가
- 다. 사전에 표절을 예방할 수 있는 장치 필요
- 라. 연구윤리 확보를 위한 기반 필요
- 마. 학내 자기주도 학문 환경으로 개선 필요

#### 2. 도입목적(취지)

가. 학위논문 표절을 검사하고자 하는 것이 아니라 표절을 사전에 방지하고자 함

- 나. 연구 부정행위는 연구자 본인이 가장 큰 피해자이므로 본 서비스를 이용하여 본인 스스로가 논문을 사전 검토 할 수 있도록 함
- 다. 타인의 연구를 인용함에 있어 정확한 출처와 인용표시를 하였는지 확인할 수 있도록 함

### 3. 서비스 개요

- 가. 서비스명 : 카피킬러캠퍼스 표절검사서비스
- 나. 제조사 및 판매사 : (주)무하유
- 다. 제품개요

## 라. 주요기능

- 1) 교내 사이트 개설(회원가입 및 사용자 인증 필요)
- 2) 3000만건의 파일 및 35억이상의 웹페이지 컨텐츠 대상 표절 검사
- 3) 1:1 검사 및 1:N 검사 가능
- 4) 표절검사확인서 제공
- 마. 주요도입대학 : 서강대, 전북대, 동국대, 인하대 대학원, 중앙대 대학원, 숙명여대 교수학습개발 센터, 이화여대 교수학습개발센터 등

4. 사용기간 : 2013년 11월 28일 ~ 2015년 1월 31일 (사용기간 종료 전 사용현황 및 효과 등 검토 후 지속여부 결정 예정-추후안내)

## 5. 사용대상

- 가. 대학원 학위논문 대상은 결과 '다운로드' 중 '상세보기' 출력, 심사위원에게 제출하여 심사 시 참고
- 나. 대학원 학위논문 완본제출 시 지도교수가 확인한 '종합결과확인서' 제출
- ※ 자세한 사항은 p6~7 참조

# 5. 사용방법(매뉴얼)

가. 카피킬러캠퍼스 접속

1) 대학원홈페이지(http://grad.ssu.ac.kr) 왼쪽메뉴 하단 Copy Killer Geners 클릭

2) URL 접속 :https://ssugrad.copykiller.co.kr/

나. 회원가입 - 약관동의

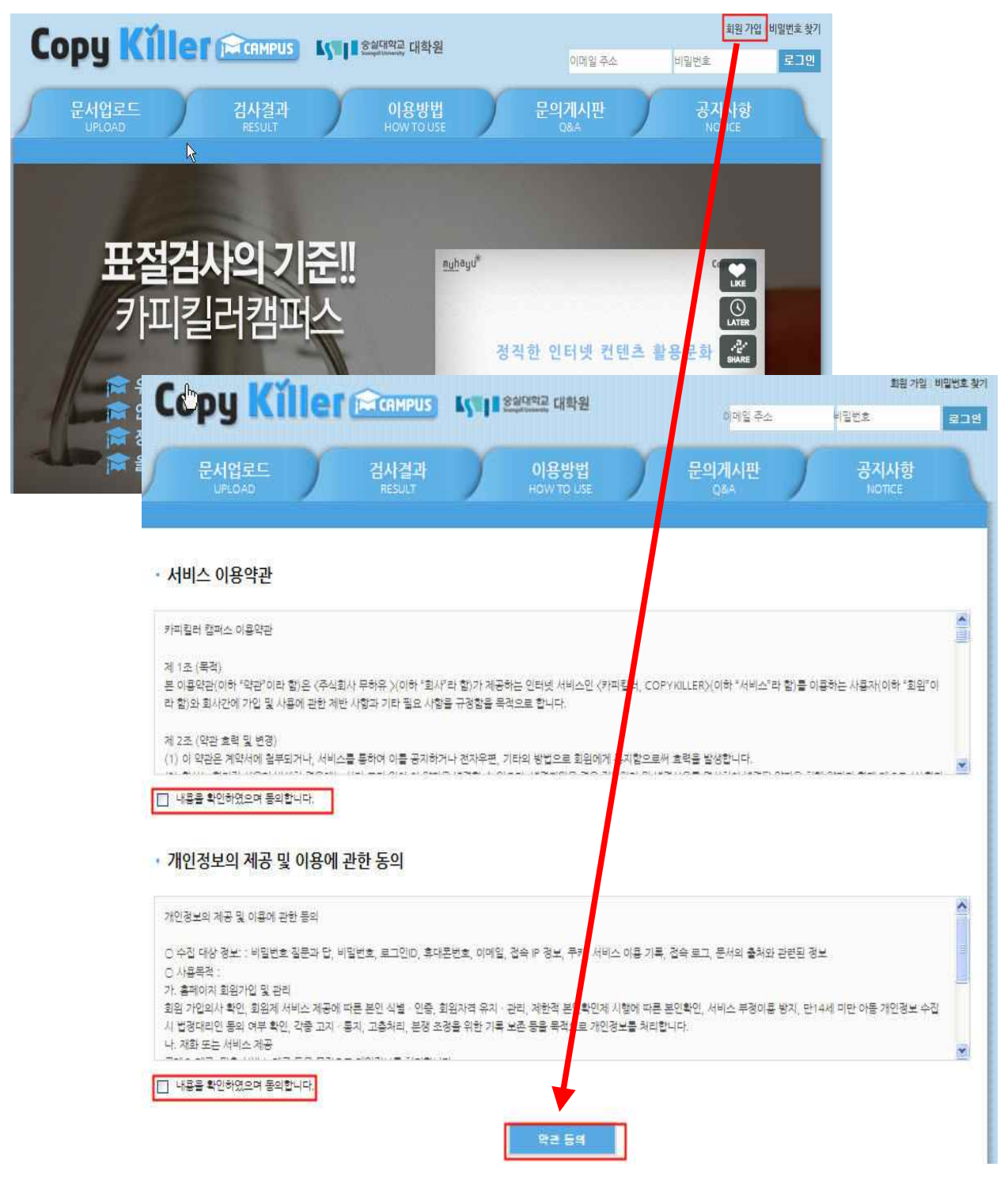

## 다. 가입정보입력 - 인증(핸드폰 및 이메일 인증 필수)

- ✓ 메일은 반드시 학교메일(@ssu.ac.kr)을 사용
- ✓ 학교메일이 없는 경우 u-saint포털 로그인 후 홈에서 계정 신청

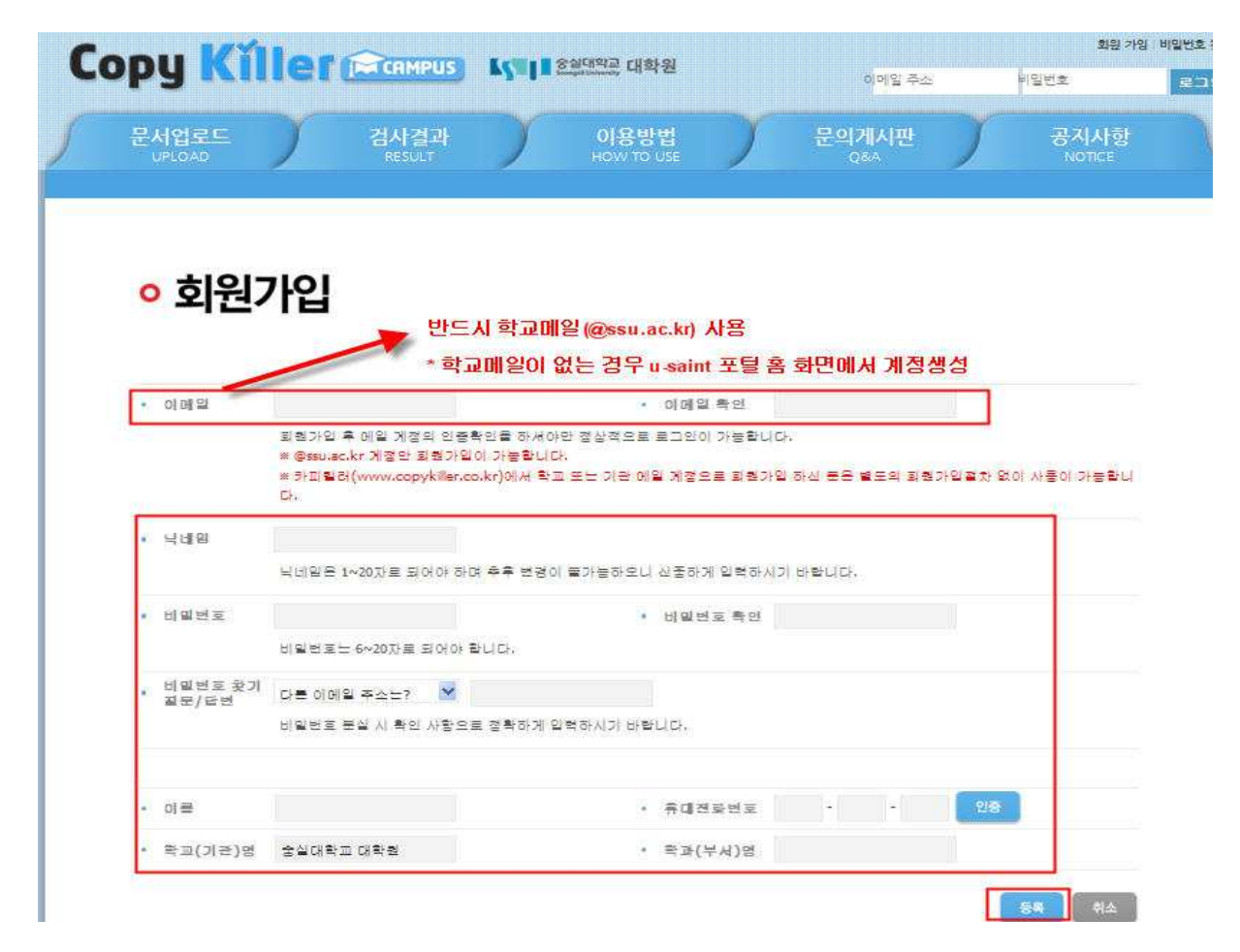

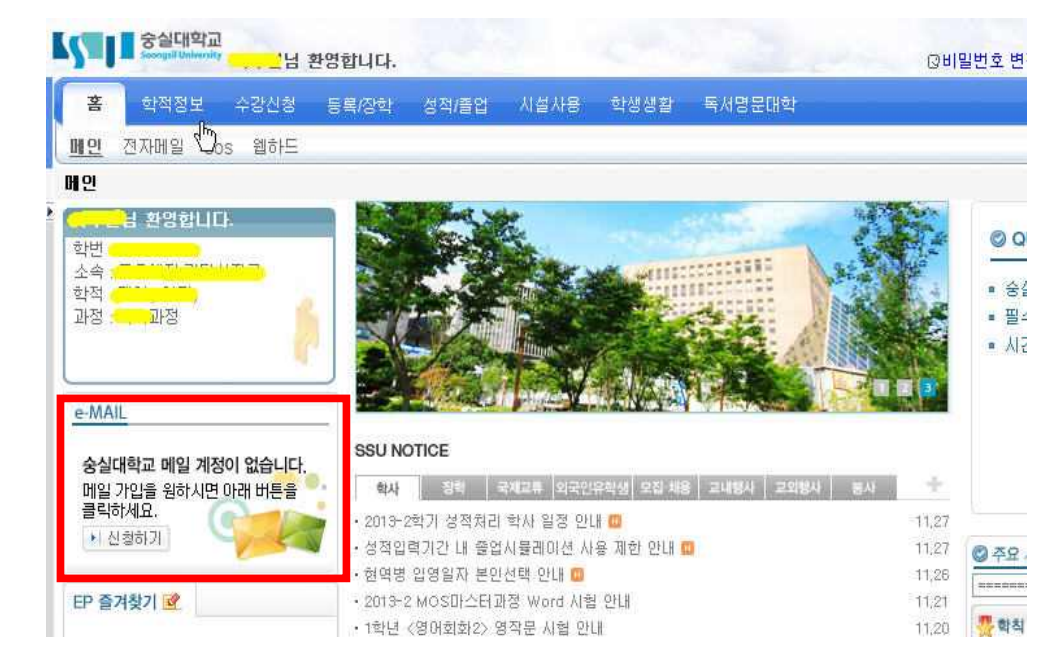

\*\*\*\* 학교메일 신청화면

라. 로그인 후 '문서업로드'에서 문서업로드 및 검사 실시

※ 검사서비스 이용과 동시에 카피킬러DB에 탑재되어 타인의 비교대상 문서로 사용됨

- ✓ 검사명, 구분명 : 본인이 구분 가능한 이름으로 입력
- ✔ 비교범위, 검사설정 확인(본인의 필요에 따라 변경 가능, 설정에 따라 검사결과 달라질 수 있음) ※ 완본과 함께 대학원 교학팀으로 제출(p6 참조)하는 '종합결과확인서'의 설정은
	- 비교범위 : 현재첨부문서, 도메인DB, 카피킬러DB를 '선택' • 검사설정 : 인용문장, 출처표시문장 '포함', '6'어절 이상으로 '선택'
- ✓ 파일첨부(여러 개의 파일 한번에 업로드 가능-hwp, doc, docx, ppt, pptx, xls, xlsx, pdf) ※ 업로드 파일 제한 범위 : 개당 최대 20MB/한번에 업로드 최대 200MB, 300개

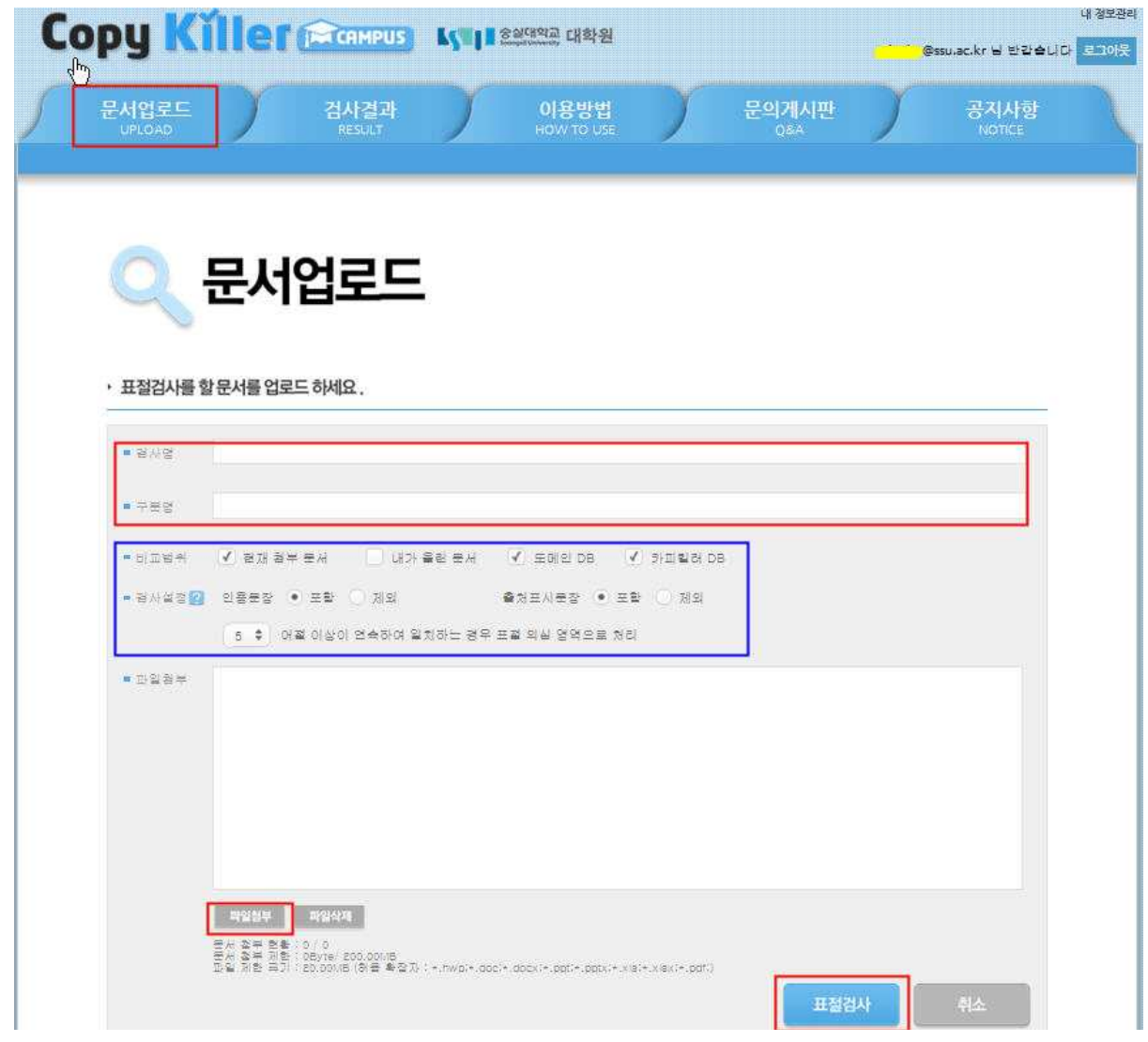

\*\*\*\* 다음과 같이 표절검사가 불가한 파일인 경우 '검사불가'라고 표시됩니다.

- 텍스트 읽기가 불가한 스캔본 이미지(이미지로 된 pdf파일 포함)
- 읽기전용 파일, 구버전 작업 문서, 문서 암호화 파일, 손상된 파일, 문서 저장 방식 변경 파일
- 내용이 없는 빈 문서

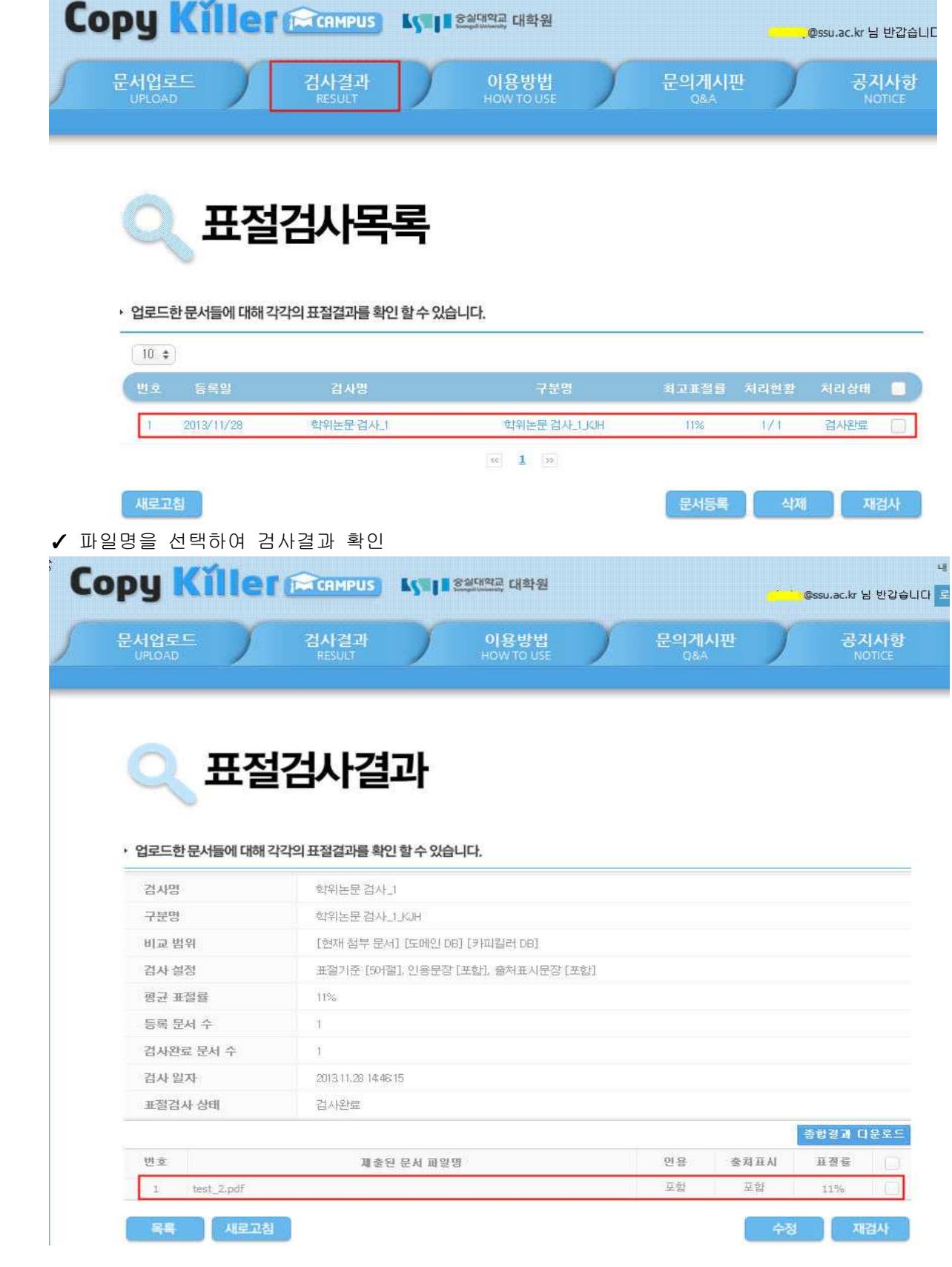

- ✓ 처리상태 '검사완료' 후 본인의 검사목록 선택
- 마. '검사결과' 표절검사목록 및 표절검사결과 확인
- ✓ 결과 '다운로드'(기본보기, 요약보기, 상세보기 가능) 출력
	- ※ '상세보기'를 출력하여 학생은 심사논문과 함께 심사위원에게 제출하고, 심사위원은 제출된 문서를 참고하여 심사

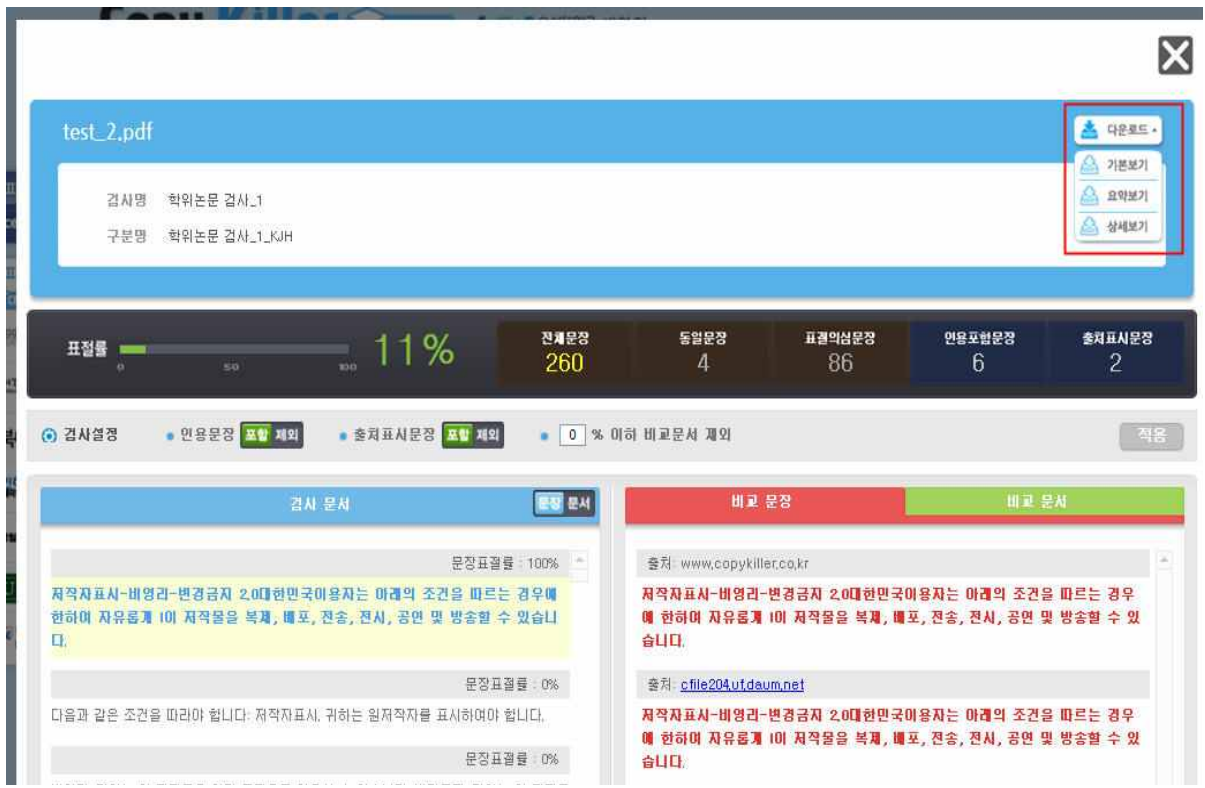

# \*\*\*\* 본인이 이전에 업로드 했던 파일과 유사한 파일(수정 등의 사유)로 업로드하여 검사할 경우, 이전에 업로드 한 파일이 비교대상이 되어 검사결과가 높게 나올 수 있습니다.

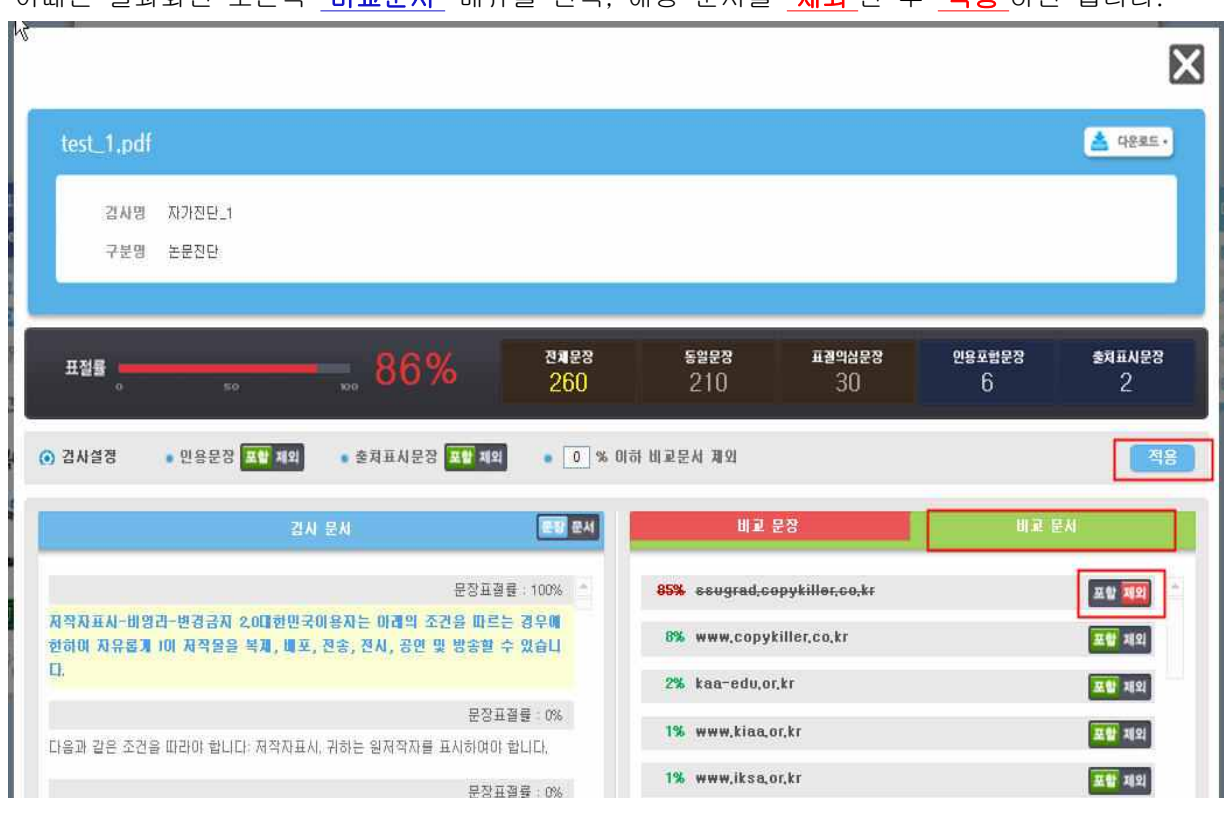

이때는 결과화면 오른쪽 '비교문서' 메뉴를 선택, 해당 문서를 '제외'한 후 '적용'하면 됩니다.

#### 마. '종합결과확인서' 출력 및 제출

- ✓ 표절검사결과에서 '종합결과 다운로드'를 선택하여 '종합결과확인서' 출력
- ✓ '종합결과확인서' 확인란에 지도교수 날인하여 논문완본 제출 시 대학원교학팀으로 제출 ※ 2014학년도부터 석사 및 박사학위논문 모두 반드시 제출

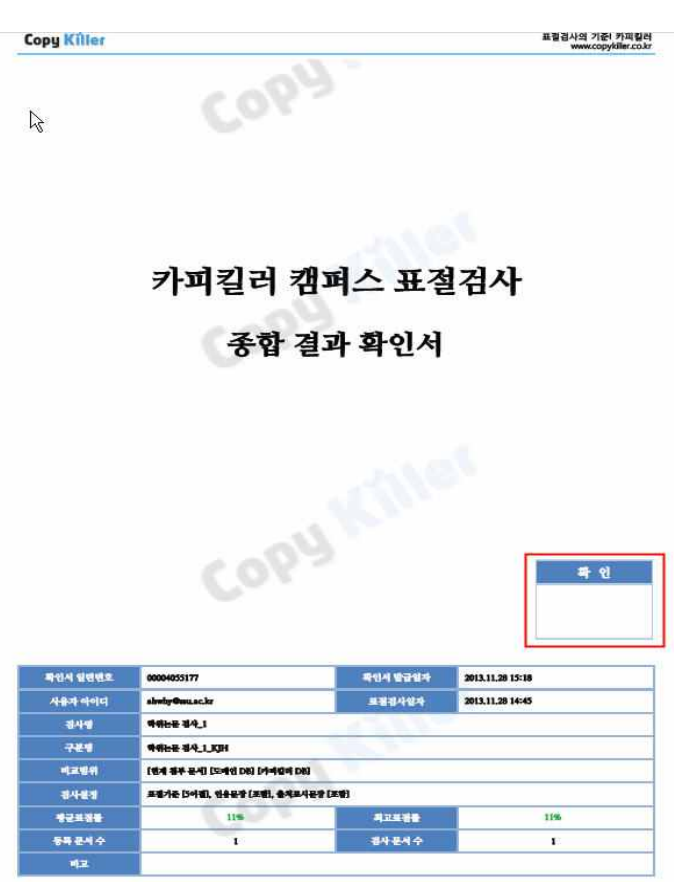

# 6. 기타

- 가. u-saint에서 메일계정생성이 되지 않는 경우 대학원 교학팀(02-820-0258)으로 연락 바랍니다.
- 나. 검사 방법에 대한 자세한 안내는 사이트에 로그인한 후 공지사항의 "숭실대학교 대학원 카피킬 러캠퍼스 사용매뉴얼"을 참조하시기 바랍니다.
- 다. 검사서비스의 '이용방법' 메뉴의 내용을 확인하고 서비스 이용에 대한 사용문의는 '문의게시판' 메뉴를 이용하기 바랍니다.
- 라. 논문제출과 관련된 문의사항은 대학원 교학팀으로 연락 바랍니다.
	- ✓ 전화번호 : 02-820-0258
	- ✓ 이메일 : grad@ssu.ac.kr
- 마. 본교 학교메일계정(@ssu.ac.kr)을 가지고 있는 모든 구성원이 가입 및 사용이 가능합니다.